## خکاتی در مورد استفاد*ه از فرم ه*ا

 ¨o— ¬joŸ On Top -1 ? ©¼®Ÿ (Transparent) "B–{ An ¨o— ð½ ³¯±¢a -2 ? ©¼®Ÿ ZnBi »§½†Uv« S§Be pA An Bµ ¨o— ¥ñ{ ³¯±¢a -3 ? ©¼®Ÿ nAj(Skin)³Uw±Q An ³«B¯oM ¨n— ³¯±¢a -4 Bµ ¨o— y½Bª¯ ºAoM ²s½° ²±¦] k¯a -5 ? ©¼µj nAo› y½Bª¯ ³d–æ …w° nj An ¨o— ð½ ³¯±¢a -6 ? ©¼µj SŸoe (Mouse)²nA±{°« BM An (Caption)¬A±¯î ¬°kM¨o— ð½ ³¯±¢a -7 ? ©¼®Ÿ »–h« An ºA ³«B¯oM pA |h{« ¬±ñ½C B½ ¨o— ð½ ²¯±¢a -8 ? ©¼¯Ÿ ¼¼íU ²k{ Ao]A shell n±Uwj BM ³Ÿ An ºA ³«B¯oM ¨o— ºo½£nAo› ¬Bñ« ³¯±¢a -9 p°j®½° (TaskBar) ³–¼‹° nA±¯ nj ³«B¯oM ¨o— ³ªŸj ¬joŸ »–h« -10 ? ©¼µj y½Bª¯ ºo¢½j ¨o— "w° nj An ¨o— ð½ ³¯±¢a -11 ? ©½n°C SwkM An ¤Bí— ²«B¯oM ¨o— ¬A±¯î ³¯±¢a -12 ?jBTwo— »î±ªî ºBµo¼'U« pA ²jB–TwA ¬°kM , ¨o— ð½ ³M An ºo¼'T« ¬A±U »« ³¯±¢a -13 ? ©½pBw oLi BM ºnB] ¨o— nj »UB¼¦ªî ¨B\¯A pA An ³«B¯oM o¢½j ¨o— ³¯±¢a -14 ? ©¼½Bª¯ o¼½'U ¥MB›o¼" An ¨o— ð½ ²pAk¯A ° ¬Bñ« ³¯±¢a -15 (TITLE BAR) ¬A±¯î nA±¯ ºnBñUwj -16 ¨n— (!ð§ñ{)¬±ñ½C (Animation)»½Bª¯B½±Q -17

on Top -1 **كردن فرم** 

فرم on тop فرمی است که همواره باللتر از تمام فرم ها(روی تمام فرم ها) در صفحه نمایش ظا*ه*ر م*ی* شود. مثال *:* اگر کارت گرافیکی شما خروجی به تلویزیون ویا ویدئو داشته پاشد می توانید فرمی k½pAk®¼M y½Bª¯ ¤Be nj ©¦¼— º°n Ao¯C »ª¦¼— y½Bª¯ ¨B¢®µ nj ° k¼®Ÿ Swnj **On Top**  و سپس مجموع تصاویر در حال یخش را از طریق ویدئو ضبط کنید. با اینکار شما از داشتن کارت *ه*ای گرافیکی گران قیمت برای انداختن یک تصویرو با یک نوشته روی چند دقیقه از فیلم معاف خواهید شد.

Option Explicit

Public Declare Function SetWindowPos Lib "user32" \_ (ByVal hwnd As Long, \_ ByVal hWndInsertAfter As Long, \_ ByVal x As Long, ByVal y As Long, \_ ByVal cx As Long, ByVal cy As Long, \_ ByVal wFlags As Long) As Long Global Const SWP\_NOMOVE = 2 Global Const SWP NOSIZE = 1 Global Const FLAGS = SWP\_NOMOVE Or SWP\_NOSIZE Global Const HWND\_TOPMOST = -1 Global Const HWND NOTOPMOST = -2 Sub setTopMost(frm As Form, ByVal enabled As Boolean) Dim res, FLAGS FLAGS = SWP\_NOMOVE Or SWP\_NOSIZE If enabled = True Then res = SetWindowPos(frm.hwnd, HWND\_TOPMOST, \_ 0, 0, 0, 0, FLAGS) 'if res=0, there is an error Else 'To turn off topmost (make the form act normal again): res = SetWindowPos(frm.hwnd, HWND\_NOTOPMOST, \_ 0, 0, 0, 0, FLAGS) End If End Sub

Private Sub Form\_Load() setTopMost Me, True End Sub

**7 – چگونه یک فرم را شفاف ( Transparent) کنیم** ؟

 $:$  مثال

برای اینکه بتوانید این جلوه را ببینید چند کنترل را روی فرم قرار دهید و برنامه را اجرا – كنىد. Private Declare Function CreateRectRgn Lib "gdi32" \_ (ByVal X1 As Long, ByVal Y1 As Long, \_ ByVal X2 As Long, ByVal Y2 As Long) As Long Private Declare Function CombineRgn Lib "gdi32" \_ (ByVal hDestRgn As Long, ByVal hSrcRgn1 As Long, \_ ByVal hSrcRgn2 As Long, ByVal nCombineMode As Long) As Long Private Declare Function SetWindowRgn Lib "user32" \_ (ByVal hWnd As Long, ByVal hRgn As Long, \_ ByVal bRedraw As Long) As Long Public Sub TransparentForm(frm As Form) frm.ScaleMode = vbPixels Const RGN\_DIFF = 4 Const RGN  $OR = 2$  Dim outer\_rgn As Long Dim inner\_rgn As Long Dim wid As Single Dim hgt As Single Dim border\_width As Single Dim title\_height As Single Dim ctl\_left As Single Dim ctl\_top As Single Dim ctl\_right As Single Dim ctl\_bottom As Single Dim control\_rgn As Long Dim combined\_rgn As Long Dim ctl As Control If frm.WindowState = vbMinimized Then Exit Sub ' Create the main form region. wid = frm.ScaleX(frm.Width, vbTwips, vbPixels) hgt = frm.ScaleY(frm.Height, vbTwips, vbPixels) outer\_rgn = CreateRectRgn(0, 0, wid, hgt) border\_width = (wid - frm.ScaleWidth) / 2 title\_height = hgt - border\_width - frm.ScaleHeight inner\_rgn = CreateRectRgn(border\_width, title\_height, \_ wid - border\_width, hgt - border\_width) ' Subtract the inner region from the outer. combined\_rgn = CreateRectRgn(0, 0, 0, 0) CombineRgn combined\_rgn, outer\_rgn, inner\_rgn, RGN\_DIFF ' Create the control regions. For Each ctl In frm.Controls If ctl.Container Is frm Then ctl\_left = frm.ScaleX(ctl.Left, frm.ScaleMode, vbPixels) \_ + border\_width ctl\_top = frm.ScaleX(ctl.Top, frm.ScaleMode, vbPixels) \_ + title\_height ctl\_right = frm.ScaleX(ctl.Width, frm.ScaleMode, vbPixels) \_ + ctl\_left ctl\_bottom = frm.ScaleX(ctl.Height, frm.ScaleMode, \_ vbPixels) + ctl\_top  $control_rgn = CreateRectRgn(ctl\_left, ctl\_top, ctl\_right, _ =$ 

```
 ctl_bottom) 
    CombineRgn combined_rgn, combined_rgn, control_rgn, RGN_OR 
         End If 
     Next ctl 
     'Restrict the window to the region. 
     SetWindowRgn frm.hWnd, combined_rgn, True 
 End Sub
```
مثال :

**نوعی دیگر** :

```
Private Sub Form_Resize() 
        TransparentForm Me 
End Sub
```
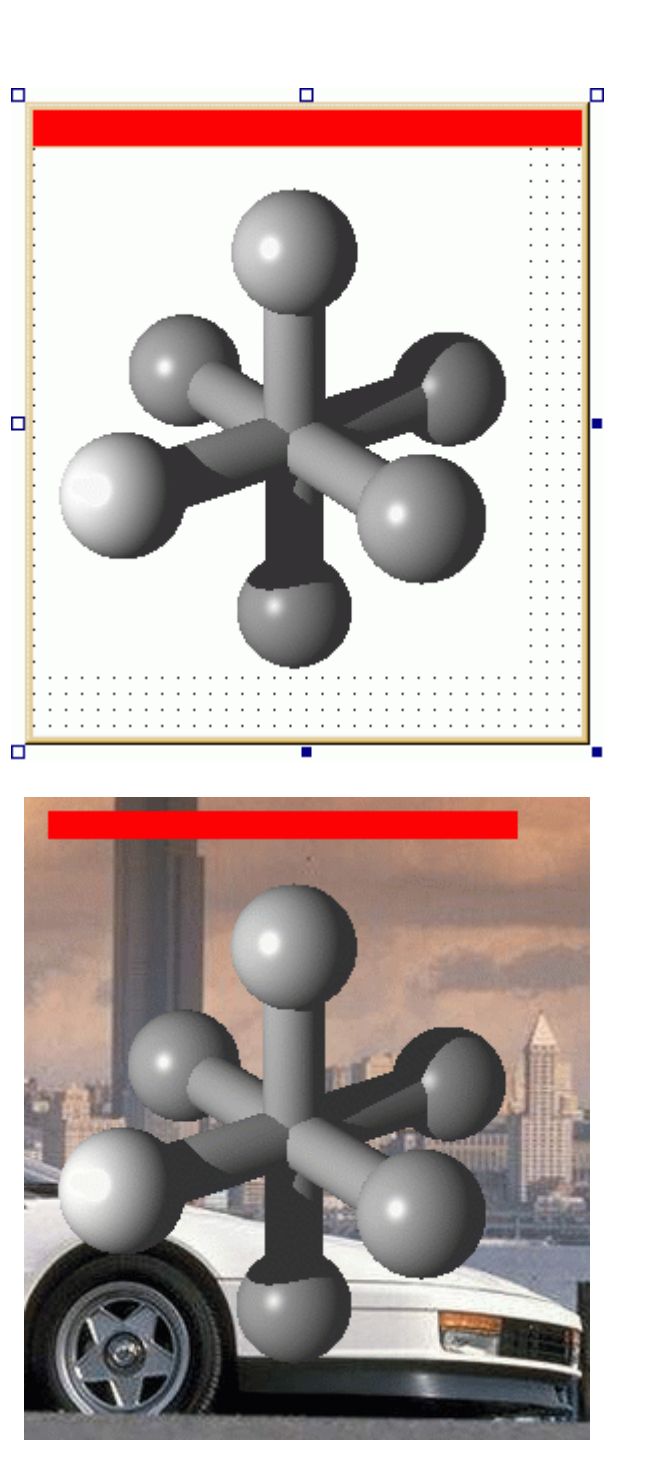

Option Explicit Private Type BITMAP bmType As Long bmWidth As Long bmHeight As Long bmWidthBytes As Long bmPlanes As Integer bmBitsPixel As Integer bmBits As Long End Type Private Declare Function GetBitmapBits Lib "gdi32" ( \_ ByVal hBitmap As Long, ByVal dwCount As Long, lpBits As Any) As Long Private Declare Function GetObject Lib "gdi32" Alias "GetObjectA" \_ (ByVal hObject As Long, ByVal nCount As Long, lpObject As Any) \_ As Long Private Declare Function CreateRectRgn Lib "gdi32" ( \_ ByVal x1 As Long, \_ ByVal y1 As Long, ByVal X2 As Long, ByVal Y2 As Long) As Long Private Declare Function CombineRgn Lib "gdi32" ( \_ ByVal hDestRgn As Long, ByVal hSrcRgn1 As Long, \_ ByVal hSrcRgn2 As Long, ByVal nCombineMode As Long) As Long Private Declare Function SetWindowRgn Lib "user32" ( \_ ByVal hWnd As Long, ByVal hRgn As Long, ByVal bRedraw As Long) \_ As Long Private Declare Function DeleteObject Lib "gdi32" ( \_ ByVal hObject As Long) As Long ' Restrict the form to its non-white pixels. Private Sub FitToPicture() Const RGN\_OR = 2 Dim border\_width As Single Dim title height As Single Dim bm As BITMAP Dim bytes() As Byte Dim R As Integer Dim C As Integer Dim start\_c As Integer Dim stop\_c As Integer Dim x0 As Long Dim y0 As Long Dim combined\_rgn As Long Dim new\_rgn As Long Dim offset As Integer Dim colourDepth As Integer ScaleMode = vbPixels picShape.ScaleMode = vbPixels picShape.AutoRedraw = True picShape.Picture = picShape.Image ' Find the form's corner. border\_width = (ScaleX(Width, vbTwips, vbPixels) \_ - ScaleWidth) / 2 title\_height = ScaleX(Height, vbTwips, vbPixels) \_ - border\_width - ScaleHeight

```
 ' Find the picture's corner. 
     x0 = picShape.Left + border_width 
     y0 = picShape.Top + title_height 
     ' Get the bitmap information. 
     GetObject picShape.Image, Len(bm), bm 
     Select Case bm.bmBitsPixel 
     Case 24: 
         colourDepth = 3 
     Case 32: 
         colourDepth = 4 
     Case Else 
MsgBox "Sorry, this program only works for 24-bit or 32-bit color." _ 
         & vbCrLf & "For information on color modes, "& _ 
          "go to www.vb-helper.com/highclr.htm" 
         Exit Sub 
     End Select 
     ' Allocate space for the bitmap data. 
    ReDim bytes(0 To bm.bmWidthBytes - 1, 0 To bm.bmHeight - 1)
     ' Get the bitmap data. 
    GetBitmapBits picShape.Image, _
       bm.bmHeight * bm.bmWidthBytes, bytes(0, 0) 
     ' Create the form's regions. 
    For R = 0 To bm.bmHeight - 2
          ' Create a region for this row. 
        C = 0 Do While C < bm.bmWidth 
            start c = 0stop_c = 0 ' Find the next non-white column. 
              ' calculate the initial offset 
              offset = C * colourDepth 
              Do While C < bm.bmWidth 
                  If bytes(offset, R) <> 255 Or _ 
                     bytes(offset + 1, R) <> 255 Or - bytes(offset + 2, R) <> 255 Then Exit Do 
                 C = C + 1 offset = offset + colourDepth 
              Loop 
             start_c = C ' Find the next white column. 
              ' Note the offset will be set correctly 
              Do While C < bm.bmWidth 
                 If bytes(offset, R) = 255 And
                    bytes(offset + 1, R) = 255 And \overline{\phantom{0}}bytes(offset + 2, R) = 255 - Then Exit Do 
                 C = C + 1 offset = offset + colourDepth 
              Loop 
             stop_c = C
```

```
' Make a region from start c to stop c.
              If start_c < bm.bmWidth Then 
                If stop_c >= bm.bmWidth Then stop_c = bm.bmWidth - 1
                  ' Create the region. 
                  new_rgn = CreateRectRgn( _ 
                     start_c + x0, R + y0,
                     stop_c + x0, R + y0 + 1) ' Add it to what we have so far. 
                  If combined_rgn = 0 Then 
                      combined_rgn = new_rgn 
                  Else 
                     CombineRgn combined rgn,
                           combined_rgn, new_rgn, RGN_OR 
                      DeleteObject new_rgn 
                  End If 
              End If 
         Loop 
     Next R 
     ' Restrict the form to the region. 
     SetWindowRgn hWnd, combined_rgn, True 
     DeleteObject combined_rgn 
End Sub 
Private Sub picShape_Click() 
     Unload Me 
End Sub 
Private Sub Form_Load() 
     ' Center the form. 
     Move (Screen.Width - Width) / 2, (Screen.Height - Height) / 2 
     FitToPicture 
End Sub
```
**? ©¼®Ÿ ZnBi »§½†Uv« S§Be pA An Bµ ¨o— ¥ñ{ ³¯±¢a -3 ۴- چگونه فرم درنامه را يوسته(**skin**)دار كندم** ؟

تابع SetWindowRgn ایجاد فرم *ه*ای غیرمستطیلی را ممکن می سازد. باید توجه داشت که نقاط اول و آخر چند ضلعی مورد نظر برای تغییر شکل فرم **یک**ی می باشند (چند ضلعی باید به این صورت بسته شود). توابع زیر را برای کنترل *ه*ای روی فرم نیز می توان بکار برد. /k®{BM »« »í¦ƒ k®a ¤°A ³†š¯ RB~Th« o½p ¤BX« nj Points(0).X ° Points(0).Y اگر نقاطی را به نقاط برنامه زیر افزودید به روز درآوردن عبارت زیر را فراموش نکنید: Dim Points(0 To 3) As POINTAPI

مثال زیر از (shapePoints (0) بعنوان آرگومان ورودی تابع استفاده می کند. همانطور که می دانید برای فرستادن آرایه ها بعنوان آرگومان به توابع زبان c باید آدرس اولین عضو آن آرایه را مورد استفاده قرار داد.

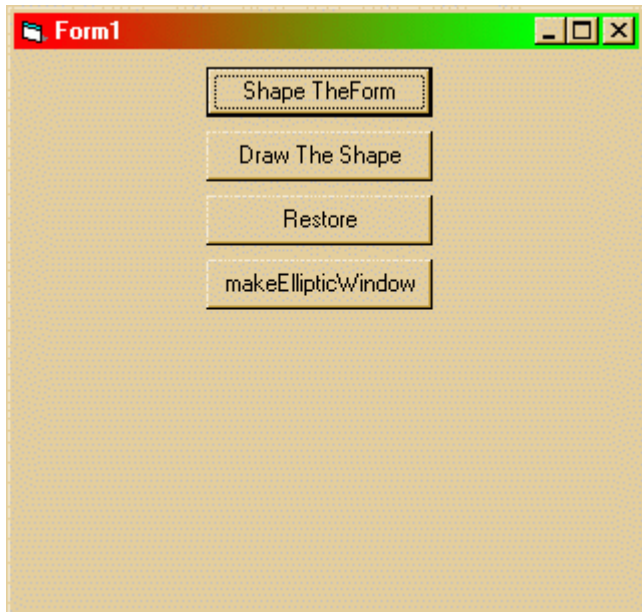

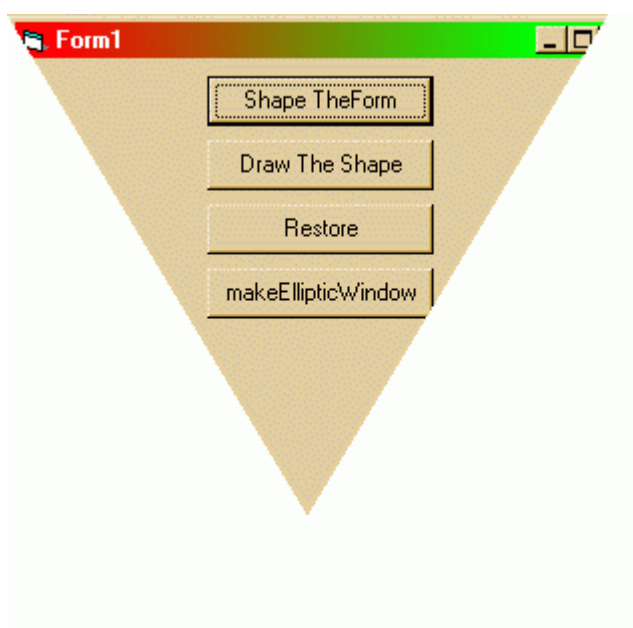

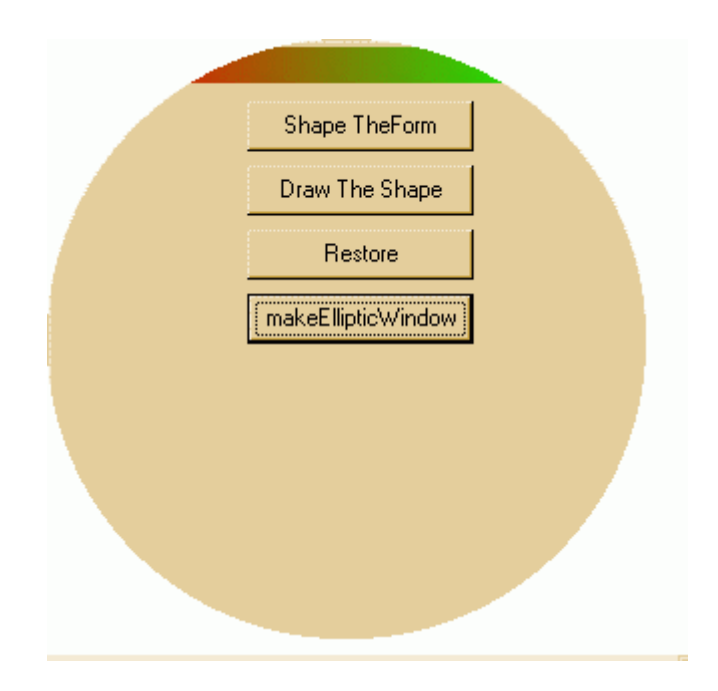

```
Option Explicit 
Declare Function CreatePolygonRgn Lib "gdi32" _ 
      (lpPoint As POINTAPI, ByVal nCount As Long, _ 
       ByVal nPolyFillMode As Long) As Long 
Declare Function SetWindowRgn Lib "user32" _ 
     (ByVal hWnd As Long, ByVal hRgn As Long, _ 
      ByVal bRedraw As Boolean) As Long 
Declare Function Polyline Lib "gdi32"
     (ByVal hdc As Long, lpPoint As POINTAPI, _ 
      ByVal nCount As Long) As Long 
Public Type POINTAPI 
       X As Long 
       Y As Long 
End Type 
Declare Function CreateEllipticRgn Lib "gdi32" _ 
     (ByVal X1 As Long, ByVal Y1 As Long, _ 
     ByVal X2 As Long, ByVal Y2 As Long) As Long 
Dim Result As Long 
Public Sub ShapeTheControlOrForm(shapePoints() _ 
                    As POINTAPI, ctrlToShape As Object) 
 Dim n, hRgn 
 n = UBound(shapePoints()) + 1 
 hRgn = CreatePolygonRgn(shapePoints(0), n, 1) 
 Result = SetWindowRgn(ctrlToShape.hWnd, hRgn, True) 
End Sub 
Sub drawTheShape(shapePoints() As POINTAPI, frm As Form) 
   Dim n 
    n = UBound(shapePoints()) + 1 
    Call Polyline(frm.hdc, shapePoints(0), n) 
End Sub
```

```
Public Sub restoreTheShape(obj As Object) 
     Result = SetWindowRgn(obj.hWnd, 0, True) 
End Sub 
Public Sub makeEllipticWindow(hWnd As Long, X1 As Long, _
                         Y1 As Long, X2 As Long, Y2 As Long) 
     Dim lRetVal As Long, lRgn As Long 
     'Create an elliptic region 
     lRgn = CreateEllipticRgn(X1, Y1, X2, Y2) 
     'Make the window look like the region we created 
     lRetVal = SetWindowRgn(hWnd, lRgn, True) 
End Sub
```

```
مثال :
یک پروژه جدید بازکنید وچهار دکمه مطابق شکل های فوق روی آن قرار دهید و سپس
                                                           که زیر را وارد کنید:
```

```
Private Points(0 To 3) As POINTAPI 
Private Sub Command1_Click() 
  Call ShapeTheControlOrForm(Points, Me) 
End Sub 
Private Sub Command2_Click() 
  Call drawTheShape(Points, Me) 
End Sub 
Private Sub Command3_Click() 
  restoreTheShape Me 
End Sub 
Private Sub Command4_Click() 
  makeEllipticWindow Me.hWnd, 0, 0, 300, 300 
End Sub 
Private Sub Form_Load() 
 Points(0).X = 150
 Points(0).Y = 250
 Points(1).X = 0
 Points(1).Y = 0Points(2).X = 300
 Points(2).Y = 0Points(3).X = 150
  Points(3).Y = 250
```
End Sub

```
مثال :
```

```
 'Polygon region - This draws a points 
Points(0).X = 231: Points(0).Y = 12<br>Points(1).X = 220: Points(1).Y = 57
Points(1).X = 220: Points(1).Y = 57<br>Points(2).X = 259: Points(2).Y = 31
Points(2).X = 259:
Points(3).X = 209: Points(3).Y = 31Points(4).X = 245: Points(4).Y = 57
Points(5).X = 231: Points(5).Y = 12
```
**نوعي ديگر :** 

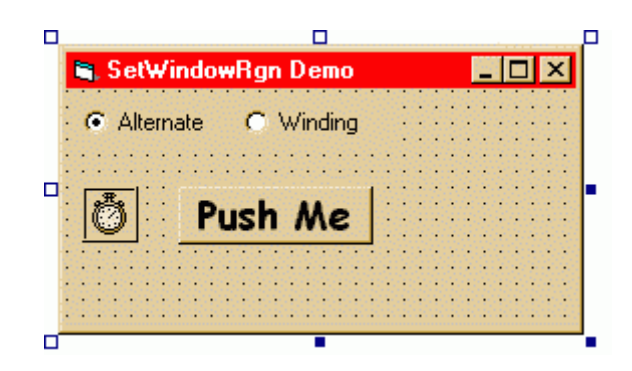

Option Explicit

Private Declare Function CreatePolygonRgn Lib "gdi32" ( \_ lpPoint As POINTAPI, ByVal nCount As Long, \_ ByVal nPolyFillMode As Long) As Long Private Declare Function SetWindowRgn Lib "user32" ( \_ ByVal hWnd As Long, ByVal hRgn As Long, \_ ByVal bRedraw As Boolean) As Long Private Declare Function CreateSolidBrush Lib "gdi32" ( \_ ByVal crColor As Long) As Long Private Declare Function DeleteObject Lib "gdi32" ( \_ ByVal hObject As Long) As Long Private Declare Function FillRgn Lib "gdi32" (ByVal hDC As Long, \_ ByVal hRgn As Long, ByVal hBrush As Long) As Long Private Declare Function GetSystemMetrics Lib "user32" ( \_ ByVal nIndex As Long) As Long Private Declare Function Polyline Lib "gdi32" (ByVal hDC As Long, \_ lpPoint As POINTAPI, ByVal nCount As Long) As Long Private Declare Function SendMessage Lib "user32" Alias \_ "SendMessageA" (ByVal hWnd As Long, ByVal wMsg As Long, \_ ByVal wParam As Long, lParam As Any) As Long Private Declare Function ReleaseCapture Lib "user32" () As Long Private Declare Function GetCursorPos Lib "user32" ( \_ lpPoint As POINTAPI) As Long Private Type RECT Left As Long Top As Long Right As Long Bottom As Long End Type Private Type POINTAPI X As Long Y As Long End Type Private scnPts() As POINTAPI Private rgnPts() As POINTAPI Private Const SM\_CYCAPTION = 4 Private Const SM\_CXFRAME = 32 Private Const SM\_CYFRAME = 33

```
' PolyFill() Modes 
Private Const ALTERNATE = 1 
Private Const WINDING = 2 
' Used to support captionless drag 
Private Const WM_NCLBUTTONDOWN = &HA1 
Private Const HTCAPTION = 2 
' Undocumented message constant. 
Private Const WM_GETSYSMENU = &H313 
Private m_FillMode As Long 
Private Const nPts& = 36 
Private Sub Command1_Click() 
    Dim hRgn As Long 
    Static UsingPoly As Boolean 
'' '' '
    ' Flag variable tracks current state. 
'' '' '
    UsingPoly = Not UsingPoly 
    If UsingPoly Then 
and the Contractor
        ' Create a region, then turn on 
        ' clipping to that region. 
and the Contractor
       hRgn = CreatePolygonRgn(rgnPts(0), nPts, m_FillMode) 
       Call SetWindowRgn(Me.hWnd, hRgn, True) 
    Else 
and the state of
        ' Turn off clipping. 
and the Contractor
       Call SetWindowRgn(Me.hWnd, 0&, True) 
    End If 
    Timer1.Enabled = UsingPoly 
End Sub 
Private Sub Form_Load() 
    m_FillMode = ALTERNATE 
    With Me 
        .ScaleMode = vbPixels 
       .Width = Screen.Width \backslash 2
        .Height = .Width 
       .Move (Screen.Width - .Width) \backslash 2, _
           (Screen.Height - .Height) \setminus 2
        .Icon = Nothing 
    End With 
End Sub 
Private Sub Form_MouseDown(Button As Integer, Shift As Integer, _ 
   X As Single, Y As Single) 
'' '' '
    ' Allow captionless drag if form is clipped to region 
'' '' '
    If Button = vbLeftButton Then 
     If Timer1.Enabled Then 
           Call ReleaseCapture 
     Call SendMessage(Me.hWnd, WM_NCLBUTTONDOWN, HTCAPTION, ByVal 0&) 
     End If 
    End If 
End Sub
```

```
Private Sub Form_MouseUp(Button As Integer, Shift As Integer, _ 
   X As Single, Y As Single) 
    Dim pt As POINTAPI 
    ' This is relative to the screen, so we can't 
    ' use the coordinates passed in the event 
    Call GetCursorPos(pt) 
    If Button = vbRightButton Then 
       If Timer1.Enabled Then 
         Call SendMessage(Me.hWnd, WM_GETSYSMENU, 0, _
                  ByVal MakeLong(pt.Y, pt.X)) 
       End If 
    End If 
End Sub 
Private Sub Form_Paint() 
    Dim hBrush As Long 
    Dim hRgn As Long 
'' '' '
    ' Create region and a brush to fill it with. 
'' '' '
    hBrush = CreateSolidBrush(vbRed) 
    hRgn = CreatePolygonRgn(scnPts(0), nPts, m_FillMode) 
    Call FillRgn(Me.hDC, hRgn, hBrush) 
'' '' '
    ' Clean up GDI objects. 
'' '' '
    Call DeleteObject(hRgn) 
    Call DeleteObject(hBrush) 
'' '' '
    ' Draw outline around polygon. 
'' '' '
    Call Polyline(Me.hDC, scnPts(0), nPts + 1) 
End Sub 
Private Sub Form_Resize() 
    With Me 
      Command1.Move (.ScaleWidth - Command1.Width) \setminus 2,
                       (.ScaleHeight - Command1.Height) \ 2 
       If .Visible Then 
          CalcRgnPoints 
          .Refresh 
       End If 
    End With 
End Sub 
Private Static Sub CalcRgnPoints() 
    ReDim scnPts(0 To nPts) As POINTAPI 
    ReDim rgnPts(0 To nPts) As POINTAPI 
    Dim offset As Long 
    Dim angle As Long 
    Dim theta As Double 
    Dim radius1 As Long 
    Dim radius2 As Long 
    Dim x1 As Long 
    Dim y1 As Long 
    Dim xOff As Long 
    Dim yOff As Long 
    Dim n As Long
```

```
'' '' '
    ' Some useful constants. 
'' '' '
    Const Pi# = 3.14159265358979 
    Const DegToRad# = Pi / 180 
'' '' '
    ' Calc radius based on form size. 
'' '' '
   x1 = Me.ScaleWidth \setminus 2y1 = Me.ScaleHeight \ \ 2If x1 > y1 Then
      radius1 = y1 * 0.85 Else 
      radius1 = x1 * 0.85 End If 
   radius2 = radius1 * 0.5'' '' '
    ' Offsets to move origin to upper 
    ' left of window. 
'' '' '
    xOff = GetSystemMetrics(SM_CXFRAME) 
    yOff = GetSystemMetrics(SM_CYFRAME) + _ 
           GetSystemMetrics(SM_CYCAPTION) 
'' '' '
    ' Step through a circle, 10 degrees each 
    ' loop, finding points for polygon. 
'' '' '
    n = 0 
   For angle = 0 To 360 Step 10
       theta = (angle - offset) * DegToRad 
and the Contractor
       ' First region is for drawing. 
       ' One long, one short, one long... 
and the Contractor
       If n Mod 2 Then 
          scnPts(n).X = x1 + (radius1 * (Sin(theta)))scnPts(n).Y = y1 + (radius1 * (Cos(theta))) Else 
         scnPts(n).X = x1 + (radius2 * (Sin(theta)))scnPts(n).Y = y1 + (radius2 * (Cos(theta))) End If 
and the Contractor
        ' Second region is for clipping. 
        ' Add offsets. 
and the Contractor
      rgnPts(n).X = scnPts(n).X + xOffrgnPts(n).Y = scnPts(n).Y + yOff n = n + 1 
    Next angle 
   offset = (offset + 2) Mod 360End Sub 
Private Sub Option1_Click(Index As Integer) 
    m_FillMode = Index + 1 
End Sub 
Private Static Sub Timer1_Timer() 
    Dim nRet As Long 
    Dim hRgn As Long
```

```
CalcRgnPoints
   hRgn = CreatePolygonRgn(rgnPts(0), nPts, m_FillMode)
    nRet = SetWindowRgn(Me.hWnd, hRgn, True) 
End Sub 
Public Function MakeLong(ByVal WordHi As Variant, _
         ByVal WordLo As Integer) As Long 
'' '' '
    ' High word is coerced to a variant on call to allow 
    ' it to overflow limits of multiplication which shifts 
    ' it left. 
'' '' '
    MakeLong = (WordHi * &H10000) + (WordLo And &HFFFF&) 
End Function
```
۵− چند جلو ه ویژه برای نمایش فرم ها

منفجر شدن فرم ! :

```
'Declarations 
#If Win16 Then 
     Type RECT 
        Left As Integer 
         Top As Integer 
        Right As Integer 
        Bottom As Integer 
    End Type 
#Else 
    Type RECT 
        Left As Long 
        Top As Long 
        Right As Long 
        Bottom As Long 
    End Type 
#End If 
'User and GDI Functions for Explode/Implode to work 
#If Win16 Then 
   Declare Sub GetWindowRect Lib "User" (ByVal hwnd As Integer, _
                       lpRect As RECT) 
    Declare Function GetDC Lib "User" (ByVal hwnd As Integer) As _ 
 Integer 
    Declare Function ReleaseDC Lib "User" (ByVal hwnd As Integer, _ 
                                    ByVal hdc As Integer) As Integer 
    Declare Sub SetBkColor Lib "GDI" (ByVal hdc As Integer, ByVal _ 
                                  crColor As Long) 
    Declare Sub Rectangle Lib "GDI" (ByVal hdc As Integer, ByVal X1 _ 
 As Integer, ByVal Y1 As Integer, ByVal X2 As Integer, ByVal Y2 As _ 
     Integer) 
    Declare Function CreateSolidBrush Lib "GDI" (ByVal crColor As _ 
            Long) As Integer 
    Declare Function SelectObject Lib "GDI" (ByVal hdc As Integer, _ 
             ByVal hObject As Integer) As Integer 
    Declare Sub DeleteObject Lib "GDI" (ByVal hObject As Integer) 
#Else 
  Declare Function GetWindowRect Lib "user32" (ByVal hwnd As Long, _
```

```
 lpRect As RECT) As Long 
   Declare Function GetDC Lib "user32" (ByVal hwnd As Long) As Long 
   Declare Function ReleaseDC Lib "user32" (ByVal hwnd As Long, _ 
                        ByVal hdc As Long) As Long 
   Declare Function SetBkColor Lib "gdi32" (ByVal hdc As Long, _ 
                        ByVal crColor As Long) As Long 
   Declare Function Rectangle Lib "gdi32" (ByVal hdc As Long, _ 
         ByVal X1 As Long, ByVal Y1 As Long, ByVal X2 As Long, _ 
         ByVal Y2 As Long) As Long 
   Declare Function CreateSolidBrush Lib "gdi32" (ByVal crColor _ 
                 As Long) As Long 
   Declare Function SelectObject Lib "user32" (ByVal hdc As Long, _ 
             ByVal hObject As Long) As Long 
   Declare Function DeleteObject Lib "gdi32" (ByVal hObject As Long _ 
                                                                ) As Long 
#End If 
'**************************************************************** 
'*Description: 
'*The higher the "Movement", the slower the window explosion. 
'**************************************************************** 
Sub ExplodeForm(f As Form, Movement As Integer) 
     Dim myRect As RECT 
     Dim formWidth%, formHeight%, i%, X%, Y%, Cx%, Cy% 
     Dim TheScreen As Long 
     Dim Brush As Long 
     GetWindowRect f.hwnd, myRect 
     formWidth = (myRect.Right - myRect.Left) 
     formHeight = myRect.Bottom - myRect.Top 
    TheScreen = GetDC(0) Brush = CreateSolidBrush(f.BackColor) 
    For i = 1 To Movement
        Cx = formulath * (i / Movement)Cy = formula = form Height *(i / Movement)X = myRect.Left + (formWidth - Cx) / 2Y = myRect.Top + (formHeight - Cy) / 2Rectangle TheScreen, X, Y, X + Cx, Y + Cy
     Next i 
    X = \text{ReleaseDC}(0, \text{TheScreen}) DeleteObject (Brush) 
End Sub 
Public Sub ImplodeForm(f As Form, Direction As Integer, _
                  Movement As Integer, ModalState As Integer) 
'**************************************************************** 
'*Description: 
'*The larger the "Movement" value, the slower the "Implosion" 
'**************************************************************** 
     Dim myRect As RECT 
     Dim formWidth%, formHeight%, i%, X%, Y%, Cx%, Cy% 
     Dim TheScreen As Long 
     Dim Brush As Long 
     GetWindowRect f.hwnd, myRect
```

```
 formWidth = (myRect.Right - myRect.Left) 
     formHeight = myRect.Bottom - myRect.Top 
    TheScreen = GetDC(0) Brush = CreateSolidBrush(f.BackColor) 
         For i = Movement To 1 Step -1 
        Cx = formulath * (i / Movement) Cy = formHeight * (i / Movement) 
        X = myRect.Left + (formWidth - Cx) / 2Y = myRect.Top + (formHeight - Cy) / 2
        Rectangle TheScreen, X, Y, X + Cx, Y + Cy
     Next i 
    X = \text{ReleaseDC}(0, \text{TheScreen}) DeleteObject (Brush) 
End Sub 
                       مثال : یک پروژه جدید بازکنید و دکمهای روی آن قرار دهید و...
Private Sub Command1_Click() 
     Call ImplodeForm(Me, 2, 500, 1) 
     End 
     Set Form1 = Nothing 
End Sub 
Private Sub Form_Load() 
 Call ExplodeForm(Me, 500) 
End Sub 
Private Sub Form_QueryUnload(Cancel As Integer, _ 
                                     UnloadMode As Integer) 
 Call ImplodeForm(Me, 2, 500, 1) 
End Sub 
                                                                 نوعی دیگر :
Public Sub Form_Animation_Opener( _ 
     your form As Form,
     ByVal loop_step As Integer,
      ByVal how_open As Integer _ 
      ) 
Dim f_h, f_w, i, j
'your_form.ScaleMode = 3 
   f_w = your_form.Width 
   f_h = your_form.Height 
Select Case how_open 
  Case Is = 1 For i = 0 To f_h Step loop_step 
          your_form.Height = i 
          your_form.Show 
       Next i 
Case Is = 2 For i = 0 To f_w Step loop_step 
          your_form.Width = i
```

```
 your_form.Show 
       Next i 
Case Is = 3 your_form.Height = 0 
       For i = 0 To f_w Step loop_step 
            your_form.Width = i 
            your_form.Show 
            'DoEvents 
       Next i 
      For i = 0 To f h Step loop step
           your_form.Height = i 
            your_form.Show 
            'DoEvents 
       Next i 
Case Is = 4For i = 0 To f_w Step loop_step
          your_form.Height = j 
          your_form.Width = i 
          your_form.Show 
         If j < f_h Then j = j + loop step
      Next i 
End Select 
End Sub 
Public Sub form_Animation_Closer( _ 
             your_form As Form, _ 
             loop_step As Integer) 
On Error GoTo Exit_sub 
Dim f_h, f_w, i, j
f_w = your_form.Width 
f_h = your_form.Height 
For i = f_h To 0 Step loop_step 
    your_form.Height = i 
    your_form.Show 
    DoEvents 
Next i 
For i = f_w To 0 Step loop_step
     your_form.Width = i 
     your_form.Show 
     DoEvents 
Next i 
Exit_sub: 
End Sub 
Private Sub Form_Load() 
      Form_Animation_Opener Me, 2, 3 
End Sub
```
مثال :

```
Private Sub Form_Unload(Cancel As Integer) 
     form_Animation_Closer Form1, -2 
     Me.WindowState = 1 
End Sub
```
۶– چگونه یک فرم را در وسط صفحه نمایش قرار دهیم ؟

```
Public Sub Center_This_Form(f As Form) 
  f.Move (Screen.Width - f.Width) \langle 2, \rangle (Screen.Height - f.Height) \ 2 
End Sub
```
 $:$  مثال

```
Private Sub Form_Load() 
Center This Form Me
End Sub
```
**? ©¼µj SŸoe (Mouse)²nA±{°« BMAn (Caption)¬A±¯î ¬°kM¨o— ð½ ³¯±¢a -7** 

```
Sub moveform(ff As Form, xx, yy, bt) 
        Static oldx, oldy, mf 
        Dim moveleft, movetop 
        moveleft = ff.Left + xx - oldx 
        movetop = ff.Top + yy - oldy 
        If bt = vbLeftButton Then 
            If mf = 0 Then 
                 ff.Move moveleft, movetop 
                ff.Refresh 
               mf = 1 Else 
               mE = 0 End If 
        End If 
        oldx = xx 
        oldy = yy 
End Sub 
                                                                      : مثال
Private Sub Form_MouseMove(Button As Integer, _ 
           Shift As Integer, X As Single, Y As Single) 
     moveform Me, X, Y, Button 
End Sub 
                                                                   راه دوم :
Public Const WM_SYSCOMMAND = &H112 
Public Const SC MOVE = &HF010&
Public Declare Function ReleaseCapture Lib "user32" () _
                                                      As Long 
Public Declare Function SendMessage Lib "user32" Alias _ 
      "SendMessageA" (ByVal hwnd As Long, _ 
                       ByVal wMsg As Long, _ 
                      ByVal wParam As Long, _
```
 $:$  مثال

```
Private Sub Form_MouseMove(Button As Integer, _ 
           Shift As Integer, X As Single, Y As Single) 
  If Button = 1 Then ' Left button 
   ReleaseCapture 
  ret = SendMessage(Me.hwnd, WM_SYSCOMMAND,
                                      SC_MOVE, 0)
 End If 
End Sub
```

```
? ©¼®Ÿ »–h« An ºA ³«B¯oM pA|h{« ¬±ñ½C B½ ¨o— ð½ ²¯±¢a -8
```

```
Public Const SW ERASE = &H4
Public Const SW HIDE = 0
Public Const SW INVALIDATE = &H2
Public Const SW_MAX = 10 
Public Const SW MAXIMIZE = 3
Public Const SW MINIMIZE = 6
Public Const SW_NORMAL = 1
Public Const SW OTHERUNZOOM = 4
Public Const SW OTHERZOOM = 2
Public Const SW PARENTCLOSING = 1
Public Const SW_PARENTOPENING = 3 
Public Const SW RESTORE = 9
Public Const SW SCROLLCHILDREN = &H1
Public Const SW_SHOW = 5 
Public Const SW_SHOWDEFAULT = 10 
Public Const SW_SHOWMAXIMIZED = 3 
Public Const SW_SHOWMINIMIZED = 2 
Public Const SW_SHOWMINNOACTIVE = 7 
Public Const SW_SHOWNA = 8 
Public Const SW_SHOWNOACTIVATE = 4 
Public Const SW_SHOWNORMAL = 1 
Public Const SWP_FRAMECHANGED = &H20 
Public Const SWP_DRAWFRAME = SWP_FRAMECHANGED 
Public Const SWP_HIDEWINDOW = &H80 
Public Const SWP_NOACTIVATE = &H10 
Public Const SWP_NOCOPYBITS = &H100 
Public Const SWP_NOMOVE = &H2 
Public Const SWP_NOOWNERZORDER = &H200 
Public Const SWP NOREDRAW = &H8
Public Const SWP_NOREPOSITION = SWP_NOOWNERZORDER 
Public Const SWP_NOSIZE = &H1 
Public Const SWP_NOZORDER = &H4 
Public Const SWP SHOWWINDOW = &H40
```

```
Public Declare Function FindWindow Lib "user32" Alias _ 
  "FindWindowA" (ByVal lpClassName As String,
                  ByVal lpWindowName As String) As Long
```

```
Public Declare Function ShowWindow Lib "user32" _ 
   (ByVal hwnd As Long, ByVal nCmdShow As Long) As Long
```

```
Sub Form_Load() 
     Dim Handle As Long 
     Handle = FindWindow(0, "Document - WordPad") 
     Call ShowWindow(Handle, SW_HIDE) 
End Sub 
 ? ©¼¯Ÿ ¼¼íU ²k{ Ao]A shell n±Uwj BM ³Ÿ An ºA ³«B¯oM ¨o— ºo½£nAo› ¬Bñ« ³¯±¢a -9 
Public Declare Function SetWindowPos Lib "user32" _ 
     (ByVal hwnd As Long, ByVal hWndInsertAfter As Long, _ 
     ByVal x As Long, ByVal y As Long, ByVal cx As Long, \_ ByVal cy As Long, ByVal wFlags As Long) As Long 
                                                                      مثال :
Sub Form_Load() 
Dim r 
Dim myhWnd 
 r = Shell("Notepad c:\autoexec.bat", 1) DoEvents ' Let the app load completely 
  'Get the executable window handle based on window's title 
  myhWnd = FindWindow(0, "Notepad - AUTOEXEC.BAT") 
  ' Move the window to the desired location 
  ' Parms 3 and 4 are top and left, 
  ' 5 and 6 are window height and width 
  SetWindowPos myhWnd, -1, 10, 10, 200, 300, _
                 SWP_SHOWWINDOW 
End Sub 
                 p°j®½° (TaskBar) ³–¼‹° nA±¯ nj ³«B¯oM ¨o— ³ªŸj ¬joŸ »–h« -10 
Public Declare Function SetWindowLong Lib "user32" Alias _ 
     "SetWindowLongA" (ByVal hwnd As Long, _ 
     ByVal nIndex As Long, ByVal dwNewLong As Long) As Long 
Public Const GWL_EXSTYLE = (-20) 
Public Const WS_EX_TOOLWINDOW = &H80& 
Public Sub setShowInTaskbar(
            Visible As Boolean, hwnd As Long) 
   Dim L As Long 
  L = ShowWindow(hwnd, SWHIDE) DoEvents 
   L = SetWindowLong(hwnd, GWL_EXSTYLE, _ 
    IIf(Visible, -WS_EX_TOOLWINDOW, WS_EX_TOOLWINDOW)) 
   DoEvents 
   L = ShowWindow(hwnd, SW_SHOW) 
End Sub 
                                                                      مثال :
Private Sub Command1_Click() 
   setShowInTaskbar False, Me.hwnd
```
MsgBox "click here!"

 setShowInTaskbar True, Me.hwnd End Sub

```
? ©¼µj y½Bª¯ ºo¢½j ¨o— "w° nj An ¨o— ð½ ³¯±¢a -11
```

```
Option Explicit 
Public Type RECT 
         Left As Long 
         Top As Long 
         Right As Long 
         Bottom As Long 
End Type 
Public Declare Function GetWindowRect Lib "user32" _ 
          (ByVal hwnd As Long, lpRect As RECT) As Long 
Sub DialogCenterParent( _ 
      ByVal hWndParent As Integer, frmDialog As Form) 
Dim iLeft As Integer 
Dim iTop As Integer 
Dim iMidX As Integer 
Dim iMidY As Integer 
Dim rcParent As RECT 
' Find the ideal center point. 
If hWndParent = 0 Then 
   'No parent, so center over the enter screen
    iMidX = Screen.Width / 2 
    iMidY = Screen.Height / 2 
Else 
'Center over the form's parent. 
Call GetWindowRect(hWndParent, rcParent) 
      ' Next 2 lines as one single line. 
      iMidX = ((rcParent.Left * Screen.TwipsPerPixelX) _ 
      + (rcParent.Right * Screen.TwipsPerPixelY)) / 2 
      ' Next 2 lines as one single line. 
      iMidY = ((rcParent.Top * Screen.TwipsPerPixelY) _ 
      + (rcParent.Bottom * Screen.TwipsPerPixelY)) / 2 
End If 
' Find the form's upper left based on that 
iLeft = iMidX - (frmDialog.Width / 2)iTop = iMidY - (frmDialog.Height / 2) 
' If the form is outside the screen, move it inside 
If iLeft < 0 Then 
   iLeft = 0 ElseIf (iLeft + frmDialog.Width) > Screen.Width Then 
    iLeft = Screen.Width - frmDialog.Width 
End If 
If iTop < 0 Then 
   iTop = 0 ElseIf (iTop + frmDialog.Height) > Screen.Height Then 
    iTop = Screen.Height - frmDialog.Height 
End If
```

```
' Move the form to it's new position 
frmDialog.Move iLeft, iTop
```
End Sub

Option Explicit

 $:$ مثال

Private Sub Command1\_Click() Form2.Show DialogCenterParent Me.hwnd, Form2 End Sub

**? ©½n°C SwkMAn ¤Bí— ²«B¯oM ¨o— ¬A±¯î ³¯±¢a -12** 

Private Declare Function GetWindowTextLength Lib "user32" \_ Alias "GetWindowTextLengthA" (ByVal hWnd As Long) As Long Private Declare Function GetWindowText Lib "user32" Alias \_ "GetWindowTextA" (ByVal hWnd As Long, \_ ByVal lpString As String, \_ ByVal cch As Long) As Long Private Declare Function GetForegroundWindow Lib \_ "user32" () As Long Private Declare Function GetParent Lib "user32" \_ (ByVal hWnd As Long) As Long ' Returns the handle of the active window. ' if GetParent = true then the parent window is ' returned. Public Function GetActiveWindow( \_ ByVal ReturnParent As Boolean) As Long Dim i As Long Dim j As Long i = GetForegroundWindow If ReturnParent Then Do While i <> 0  $j = i$  $i = GetParent(i)$  Loop  $i = j$  End If GetActiveWindow = i End Function Public Function GetWindowTitle( \_ ByVal hWnd As Long) As String Dim L As Long Dim s As String L = GetWindowTextLength(hWnd)  $s = Space(L + 1)$  GetWindowText hWnd, s, L + 1 GetWindowTitle = Left\$(s, L) End Function

Private Sub Command1\_Click() MsgBox GetWindowTitle(GetActiveWindow(False)) End Sub

> **»î±ªî ºBµo¼'U« pA ²jB–TwA ¬°kM , ¨o— ð½ ³MAnºo¼'T« ¬A±U »« ³¯±¢a -13 في ستاد؟**

روش استاندارد برای انجام این کار این است که یک جعبه متن مخفی را روی فرم قرار دهید و سپس در فرمی دیگر با دستور "Form.myTextbox.Text="Value مقداری را به آن فرم دلخواه بفرستید. سپس با استفاده از روال رخداد change آن کنترل می توانید  $\lambda$ کار مورد نظر خود را در آن فرم انحام دهند. خاصیت  $\tau$ ه $\tau$  کنترل را نیز امتحان کنید

**? ©½pBw oLi BM ºnB] ¨o— nj »UB¼¦ªî ¨B\¯A pA An ³«B¯oM o¢½j ¨o— ³¯±¢a -14** 

فرض کنید برنامه شما دو فرم دارد که در یکی از آنها کاربر دو عدد را وارد م*ی* سازد و سپس روی دکمه محاسبه کلیک کرده و عملیاتی روی این داده ها در فرم دوم صورت مي گيرد و فرم دوم لازم دارد كه مجموعه محاسباتخود را لحظه ا*ي* متوقف كند.يك روش انجام آن به صورت زیر است :

```
Private Sub Command1_Click() 
Dim Myform as frmEntry 
Set Myform = New frmEntry 
With Myform 
    .Show 
    Do 
       DoEvents 
    Loop Until Myform.Ready 
    'Do some calculations based on the entry 
    txtResults = .txtNum1 * .txtNum2 
End With 
Unload frm 
Set frm = Nothing 
End Sub
```
متغیر Ready متغیری است عمومی که فرم دوم را از پایان یافتن ورود اطلاعات آگاه می سازد. وجود تابع DoEvents ضروری است اما منابع زیادی از سیستم را مصرف مے کند. راہ پھتر ایجاد روال رخداد مے پاشد :

```
Public Event NumbersSubmitted() 
Public NumOne As Long 
Public NumTwo As Long 
Private Sub cmdSubmit_Click() 
NumOne = CLng(txtNum1)
```
 $:$  مثال

NumTwo = CLng(txtNum2) Unload Me **RaiseEvent** NumbersSubmitted End Sub

> سپس در فرم اصلی روال زیر را برای پاسخ دادن به رخداد تحریک شده می توان ایجاد ک د.

```
Private Sub frmNumEntry_NumbersSubmitted() 
With frmNumEntry 
    txtResults = .NumOne * .NumTwo 
    Set frmNumEntry = Nothing 
End With 
End Sub
```
frmNumEntry متغیری است عمومی در سطح فرم:

Dim **WithEvents** frmNumEntry As frmNumberEntry

۱۵– چگونه مکان و اندازه یک فرم را غیرقابل تغییر نماییم ؟

انداز **ه غير قابل تغيير :** 

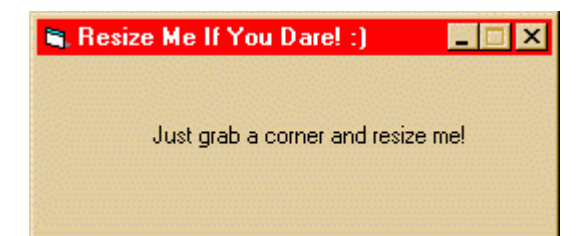

Option Explicit Public OldWindowProc As Long ' Original window proc

' Function to retrieve the address of the current Message-Handling ' routine

Declare Function GetWindowLong Lib "user32" Alias "GetWindowLongA" \_ (ByVal hwnd As Long, ByVal nIndex As Long) As Long

' Function to define the address of the Message-Handling routine Declare Function SetWindowLong Lib "user32" Alias "SetWindowLongA" \_ (ByVal hwnd As Long, ByVal nIndex As Long, ByVal dwNewLong As Long) \_ As Long ' Function to copy an object/variable/structure passed by reference

' onto a variable of your own

Declare Sub CopyMemory Lib "kernel32" Alias "RtlMoveMemory" (pDest \_ As Any, pSource As Any, ByVal ByteLen As Long)

' Function to execute a function residing at a specific memory ' address

Declare Function CallWindowProc Lib "user32" Alias \_ "CallWindowProcA" \_

(ByVal lpPrevWndFunc As Long, ByVal hwnd As Long, \_ ByVal Msg As Long, \_

ByVal wParam As Long, ByVal lParam As Long) As Long

```
' This is the message constant 
Public Const WM GETMINMAXINFO = &H24
' This is a structure referenced by the MINMAXINFO structure 
Type POINTAPI 
      x As Long 
      y As Long 
End Type 
' This is the structure that is passed by reference (ie an address) 
' to your message handler 
' The key items in this structure are ptMinTrackSize and 
' ptMaxTrackSize 
Type MINMAXINFO 
         ptReserved As POINTAPI 
         ptMaxSize As POINTAPI 
         ptMaxPosition As POINTAPI 
         ptMinTrackSize As POINTAPI 
         ptMaxTrackSize As POINTAPI 
End Type 
Public Function SubClass1_WndMessage(ByVal hwnd As Long, _
 ByVal Msg As Long, ByVal wp As Long, ByVal lp As Long) As Long 
     ' Watch for the pertinent message to come in 
     If Msg = WM_GETMINMAXINFO Then 
         Dim MinMax As MINMAXINFO 
         ' This is necessary because the structure was passed by its 
         ' address and there 
         ' is currently no intrinsic way to use an address in Visual 
         ' Basic 
         CopyMemory MinMax, ByVal lp, Len(MinMax) 
        ' This is where you set the values of the MinX, MinY, MaxX, and
         ' MaxY 
         ' The values placed in the structure must be in pixels. The 
         ' values 
         ' normally used in Visual Basic are in twips. The conversion 
         ' is as follows: 
         ' pixels = twips\twipsperpixel 
         MinMax.ptMinTrackSize.x = 3975 \ Screen.TwipsPerPixelX 
         MinMax.ptMinTrackSize.y = 1740 \ Screen.TwipsPerPixelY 
        MinMax.ptMaxTrackSize.x = Screen.Width \backslash Screen.TwipsPerPixelX \ 2 
        MinMax.ptMaxTrackSize.y = 3480 \ Screen.TwipsPerPixelY
         ' Here we copy the datastructure back up to the address 
         ' passed in the parameters 
         ' because Windows will look there for the information. 
         CopyMemory ByVal lp, MinMax, Len(MinMax) 
         ' This message tells Windows that the message was handled 
         ' successfully 
         SubClass1_WndMessage = 1 
         Exit Function
```
## End If

```
 ' Here, we forward all irrelevant messages on to the default 
 ' message handler.
```

```
SubClass1 WndMessage = CallWindowProc(OldWindowProc, hwnd, Msg,
       wp, lp) 
End Function 
                                                                     :مثال
Option Explicit 
' This constant is used to refer to the Message Handling function in 
' a given window 
Private Const GWL_WNDPROC = (-4) 
Private Sub Form_Load() 
     ' First, we need to store the address of the existing Message 
     ' Handler 
     OldWindowProc = GetWindowLong(Me.hWnd, GWL_WNDPROC) 
     ' Now we can tell windows to forward all messages to out own 
     ' Message Handler 
    Call SetWindowLong(Me.hWnd, GWL_WNDPROC, _
                     AddressOf SubClass1_WndMessage) 
End Sub 
Private Sub Form_Unload(Cancel As Integer) 
     ' We must return control of the messages back to windows before 
     ' the program exits 
     Call SetWindowLong(Me.hWnd, GWL_WNDPROC, OldWindowProc) 
End Sub 
                                                        مكان غير قابل تغيير :
Option Explicit 
' Used to get menu information. 
Private Type MENUITEMINFO 
     cbSize As Long 
     fMask As Long 
     fType As Long 
     fState As Long 
     wID As Long 
     hSubMenu As Long 
     hbmpChecked As Long 
     hbmpUnchecked As Long 
     dwItemData As Long 
     dwTypeData As String 
     cch As Long 
End Type 
' Menu information constants. 
Private Const MIIM_STATE As Long = &H1 
Private Const MIIM_ID As Long = &H2 
Private Const MIIM_SUBMENU As Long = &H4 
Private Const MIIM_CHECKMARKS As Long = &H8 
Private Const MIIM_TYPE As Long = &H10 
Private Const MIIM_DATA As Long = &H20 
' System menu command values commonly used by VB. 
Private Const SC_SIZE = &HF000&
```

```
Private Const SC_MOVE = &HF010& 
Private Const SC_MINIMIZE = &HF020& 
Private Const SC_MAXIMIZE = &HF030& 
Private Const SC_CLOSE = &HF060& 
Private Const SC_RESTORE = &HF120& 
' Enumerated sysmenu items. 
Public Enum SysMenuItems 
    smRestore = SC_RESTORE 
    smMove = SC_MOVE 
    smSize = SC_SIZE 
    smMinimize = SC_MINIMIZE 
    smMaximize = SC_MAXIMIZE 
    smClose = SC_CLOSE 
End Enum 
' Used to select which menu to remove. 
Private Const MF_BYCOMMAND = &H0& 
Private Const MF_BYPOSITION = &H400 
' Toggles enabled state of menu item. 
Private Const MF_ENABLED = &H0& 
Private Const MF_GRAYED = &H1& 
Private Const MF_DISABLED = &H2& 
Private Declare Function GetSystemMenu Lib "user32" (ByVal hWnd As _ 
 Long, ByVal revert As Long) As Long 
Private Declare Function GetMenuItemCount Lib "user32" (ByVal hMenu _ 
 As Long) As Long 
Private Declare Function GetMenuItemID Lib "user32" (ByVal hMenu As _ 
 Long, ByVal nPos As Long) As Long 
Private Declare Function GetMenuItemInfo Lib "user32" Alias _ 
  "GetMenuItemInfoA" (ByVal hMenu As Long, ByVal un As Long, _ 
  ByVal b As Long, lpMenuItemInfo As MENUITEMINFO) As Long 
Private Declare Function SetMenuItemInfo Lib "user32" Alias _ 
  "SetMenuItemInfoA" (ByVal hMenu As Long, ByVal un As Long, _ 
ByVal bool As Long, lpcMenuItemInfo As MENUITEMINFO) As Long 
Private Function GetMenuItemPosition(frm As Form, _ 
  ByVal MenuItem As SysMenuItems) As Long 
    Dim hMenu As Long 
    Dim ID As Long 
    Dim i As Long 
    Const HighBit As Long = &H8000& 
    ' Default to returning -1 in case of 
    ' failure, since menu is 0-based. 
    GetMenuItemPosition = -1 
    ' Retrieve handle to system menu. 
    hMenu = GetSystemMenu(frm.hWnd, False) 
    ' Loop through system menu, scanning 
    ' for requested standard menu item. 
   For i = 0 To GetMenuItemCount(hMenu) - 1
       ID = GetMenuItemID(hMenu, i) 
       If ID = MenuItem Then 
          ' Return position of normal 
           ' enabled menu item.
```

```
 GetMenuItemPosition = i 
          Exit For 
       ElseIf ID = (MenuItem And Not HighBit) Then 
           ' This item is disabled. 
           ' Return position and alter 
           ' MenuItem with new ID. 
          MenuItem = ID 
          GetMenuItemPosition = i 
          Exit For 
       End If 
    Next i 
End Function 
Public Sub EnableMenuItem(frm As Form, _
        ByVal MenuItem As SysMenuItems, _ 
        Optional ByVal Enabled As Boolean = True) 
    ' This routine is automatically called whenever the 
    ' MinButton, MaxButton, or Movable properties are 
    ' set. 
    Dim hMenu As Long 
    Dim nPosition As Long 
    Dim uFlags As Long 
    Dim mii As MENUITEMINFO 
    Const HighBit As Long = &H8000& 
    ' Retrieve handle to system menu. 
    hMenu = GetSystemMenu(frm.hWnd, False) 
    ' Translate ID to position. 
    nPosition = GetMenuItemPosition(frm, MenuItem) 
    If nPosition >= 0 Then 
       ' Initialize structure. 
       mii.cbSize = Len(mii) 
       mii.fMask = MIIM_STATE Or MIIM_ID Or MIIM_DATA Or MIIM_TYPE 
       mii.dwTypeData = String$(80, 0) 
       mii.cch = Len(mii.dwTypeData) 
       Call GetMenuItemInfo(hMenu, nPosition, MF_BYPOSITION, mii) 
       ' Set appropriate state. 
       If Enabled Then 
          mii.fState = MF_ENABLED 
       Else 
          mii.fState = MF_GRAYED 
       End If 
       ' New ID uses highbit to signify that 
       ' the menu item is enabled. 
       If Enabled Then 
          mii.wID = MenuItem 
       Else 
          mii.wID = MenuItem And Not HighBit 
       End If 
       ' Modify the menu! 
       mii.fMask = MIIM_STATE Or MIIM_ID 
       Call SetMenuItemInfo(hMenu, nPosition, MF_BYPOSITION, mii) 
    End If 
End Sub
```

```
Private Function GetMenuItemState(ByVal hMenu As Long, ByVal 
nPosition As Long) As Long 
    Dim mii As MENUITEMINFO 
    ' Initialize structure. 
    mii.cbSize = Len(mii) 
    mii.fMask = MIIM_STATE 
    Call GetMenuItemInfo(hMenu, nPosition, MF_BYPOSITION, mii) 
    ' Return current state. 
    GetMenuItemState = mii.fState 
End Function 
Public Sub setMoveable(frm As Form, ByVal Value As Boolean) 
    ' Toggle SC_MOVE menu appropriately. 
    Call EnableMenuItem(frm, smMove, Value) 
End Sub 
Public Function isMoveable(frm As Form) As Boolean 
    ' Return whether SC_MOVE menu is enabled. 
    isMoveable = Not CBool(GetMenuItemState( _ 
      GetSystemMenu(frm.hWnd, False),
       GetMenuItemPosition(frm, smMove))) 
End Function 
Private Sub Command1_Click() 
  setMoveable Me, False 
End Sub 
Private Sub Command2_Click() 
 MsgBox isMoveable(Me) 
End Sub
```
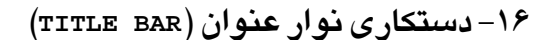

مثال :

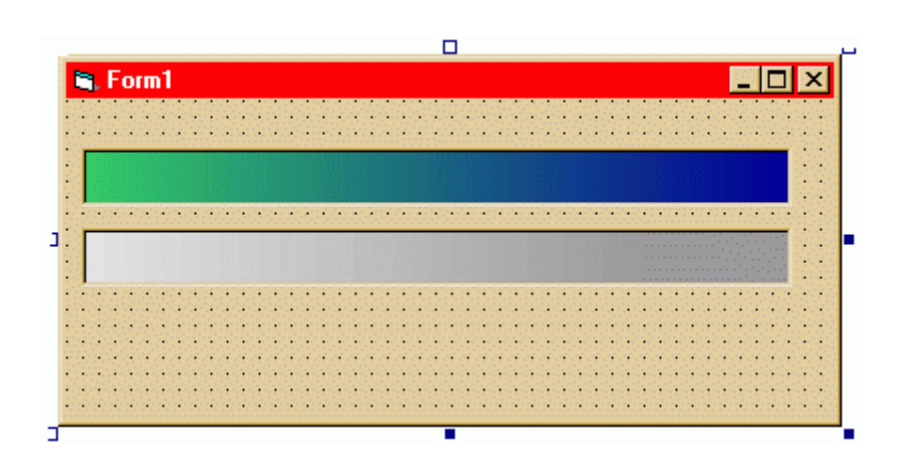

Option Explicit

Public OldWindowProc As Long

```
Private Declare Function CallWindowProc Lib "user32" Alias 
"CallWindowProcA" (ByVal lpPrevWndFunc As Long, ByVal hwnd As Long, 
ByVal msg As Long, ByVal wParam As Long, ByVal lParam As Long) As 
Long 
Private Declare Function DefWindowProc Lib "user32" Alias 
"DefWindowProcA" (ByVal hwnd As Long, ByVal wMsg As Long, ByVal 
wParam As Long, ByVal lParam As Long) As Long 
 ' ********************************************* 
' Display message names. 
' ********************************************* 
Public Function NewWindowProc(ByVal hwnd As Long, ByVal msg As Long, 
ByVal wParam As Long, ByVal lParam As Long) As Long 
Const WM_NCPAINT = &H85 
Const WM_ACTIVATE = &H6 
Const WM_NCACTIVATE = &H86 
Const WM_MDIACTIVATE = &H222 
Const WM_SETTEXT = &HC 
Const WM_SYSCOMMAND = &H112 
Const SC_CLOSE = &HF060& 
     ' Assume we will return True. 
     NewWindowProc = True 
     ' Process messages. 
     Select Case msg 
         Case WM_NCPAINT 
             DefWindowProc hwnd, msg, wParam, lParam 
             Form1.PaintActive 
         Case WM_NCACTIVATE 
             If wParam Then 
                  ' The form is active. 
                  DefWindowProc hwnd, msg, wParam, lParam 
                  Form1.PaintActive 
             Else 
                  ' The form is inactive. 
                  DefWindowProc hwnd, msg, wParam, lParam 
                  Form1.PaintInactive 
             End If 
         Case WM_SETTEXT 
             DefWindowProc hwnd, msg, wParam, lParam 
             Form1.PaintActive 
         Case WM_SYSCOMMAND 
             DefWindowProc hwnd, msg, wParam, lParam 
             If wParam <> SC_CLOSE Then 
                  Form1.PaintActive 
             End If 
         Case Else 
              ' Invoke the original WindowProc. 
             NewWindowProc = CallWindowProc( _ 
                 OldWindowProc, hwnd, msg, wParam, _
                  lParam) 
     End Select 
End Function
```
Option Explicit

```
Private Declare Function SetWindowLong Lib "user32" Alias _ 
  "SetWindowLongA" (ByVal hwnd As Long, ByVal nIndex As Long, _ 
   ByVal dwNewLong As Long) As Long 
Private Declare Function GetWindowDC Lib "user32" ( _ 
   ByVal hwnd As Long) As Long 
Private Declare Function ReleaseDC Lib "user32" ( _ 
 ByVal hwnd As Long, 
 ByVal hdc As Long) As Long 
Private Declare Function GetSystemMetrics Lib "user32" ( _ 
 ByVal nIndex As Long) As Long 
Private Declare Function BitBlt Lib "gdi32" (ByVal hDestDC As Long, _ 
ByVal x As Long, ByVal y As Long, ByVal nWidth As Long, _ 
ByVal nHeight As Long, ByVal hSrcDC As Long, _ 
ByVal xSrc As Long, ByVal ySrc As Long, ByVal dwRop As Long) As Long 
Private Const GWL WNDPROC = (-4)Private Const SM_CXFRAME = 32 
Private Const SM_CYFRAME = 33 
Private Const SM_CXSIZE = 30 
Private Const SM_CYCAPTION = 4 
Private Const SRCCOPY = &HCC0020 
' Install the new WindowProc. 
Private Sub Form_Load() 
     ' This reduces flicker. 
     Caption = "" 
     ' Draw the caption on the PictureBoxes. 
     picActive.AutoRedraw = True 
     picActive.ScaleMode = vbPixels 
     picActive.CurrentX = 2 
     picActive.CurrentY = 2 
     picActive.Font.Bold = True 
     picActive.Print "GradMenu" 
     picInactive.AutoRedraw = True 
     picInactive.ScaleMode = vbPixels 
     picInactive.CurrentX = 2 
     picInactive.CurrentY = 2 
     picInactive.Font.Bold = True 
     picInactive.Print "GradMenu" 
     OldWindowProc = SetWindowLong( _ 
        hwnd, GWL_WNDPROC, _
         AddressOf NewWindowProc) 
End Sub 
' Paint the title bar for an active form. 
Public Sub PaintActive() 
Dim window_dc As Long 
Dim border_width As Long 
Dim border height As Long
Dim title_button_width As Long 
Dim wid As Long 
Dim hgt As Long
```

```
window dc = GetWindowDC(hwnd) border_width = GetSystemMetrics(SM_CXFRAME) 
     border_height = GetSystemMetrics(SM_CYFRAME) 
     title_button_width = GetSystemMetrics(SM_CXSIZE) 
     ' Get the width of the area to draw. This is our 
     ' width in pixels, minus 2 times the border width, 
     ' minus room for the three buttons on the right. 
    wid = ScaleX(Width, vbTwips, vbPixels) - \overline{\phantom{a}}2 * border width -
         3 * title_button_width 
     ' Get the height of the area to draw. This is 
     ' the height of a normal caption minus 1 pixel. 
     hgt = GetSystemMetrics(SM_CYCAPTION) - 1 
     ' Paint the title bar. 
    BitBlt window_dc, border_width, border_height, _
         wid, hgt, picActive.hdc, 0, 0, SRCCOPY 
     ' Release the window's DC. 
     ReleaseDC hwnd, window_dc 
End Sub 
' Paint the title bar for an inactive form. 
Public Sub PaintInactive() 
Dim window_dc As Long 
Dim border_width As Long 
Dim border_height As Long 
Dim title_button_width As Long 
Dim wid As Long 
Dim hgt As Long 
    window dc = GetWindowDC(hwnd)
     border_width = GetSystemMetrics(SM_CXFRAME) 
     border_height = GetSystemMetrics(SM_CYFRAME) 
     title_button_width = GetSystemMetrics(SM_CXSIZE) 
     ' Get the width of the area to draw. This is our 
     ' width in pixels, minus 2 times the border width, 
     ' minus room for the three buttons on the right. 
    wid = ScaleX(Width, vbTwips, vbPixels) -2 * border width -
         3 * title_button_width 
     ' Get the height of the area to draw. This is 
     ' the height of a normal caption minus 1 pixel. 
     hgt = GetSystemMetrics(SM_CYCAPTION) - 1 
     ' Paint the title bar. 
    BitBlt window_dc, border_width, border_height, _
         wid, hgt, picInactive.hdc, 0, 0, SRCCOPY 
     ' Release the window's DC. 
     ReleaseDC hwnd, window_dc 
End Sub
```
 **¨n— (!ð§ñ{)¬±ñ½C (Animation)»½Bª¯B½±Q -17** 

بک کنترل Timer روی فرم قرار دهید ، نام آنرا tmrICON گذاشته و Enabled آنرا در برگه خواص False كنيد. Interval آنرا نيز برابر ١٠٠٠ قرار دهيد. دو کنترل Picture Box با یک نام pictIconوروی فرم قرار دهید. چون نام آنها یکی است یک آرایه کنترلی از آنها تشکیل خواهد شد. خاصیت مرئی بودن هردو را <sub>False</sub> کنید. در قسمت تصویر هرکدام یک آیکون قرار دهید. و سپس کد زیر را به فرم اضافه کنید :

Private Sub Form\_Resize() If Me.WindowState = 1 Then tmrIcon.Enabled = True Else tmrIcon.Enabled = False End If End Sub Private Sub tmrIcon\_Timer() If Me.Icon <> pictIcon(0).Picture Then Me.Icon = pictIcon(0).Picture Else Me.Icon = pictIcon(1).Picture End If End Sub

يس از اجراي برنامه ، فرم را Minimize كنيد.

م**نابع و مراجع :** 

<http://developer.ecorp.net> <http://www.vb-helper.com> <http://www.cadvision.com> <http://www.vbworld.com> <http://www.Abstractvb.com> <http://www.mvps.org/vb>